Die Deutsche Bibliothek

# **ILTIS-Infos**

für das Jahr 2003

21. August 2003

#### [ILTIS Volltextsuche](http://support.ddb.de/iltis/suche.htm)

#### <span id="page-1-0"></span>**Inhalt**

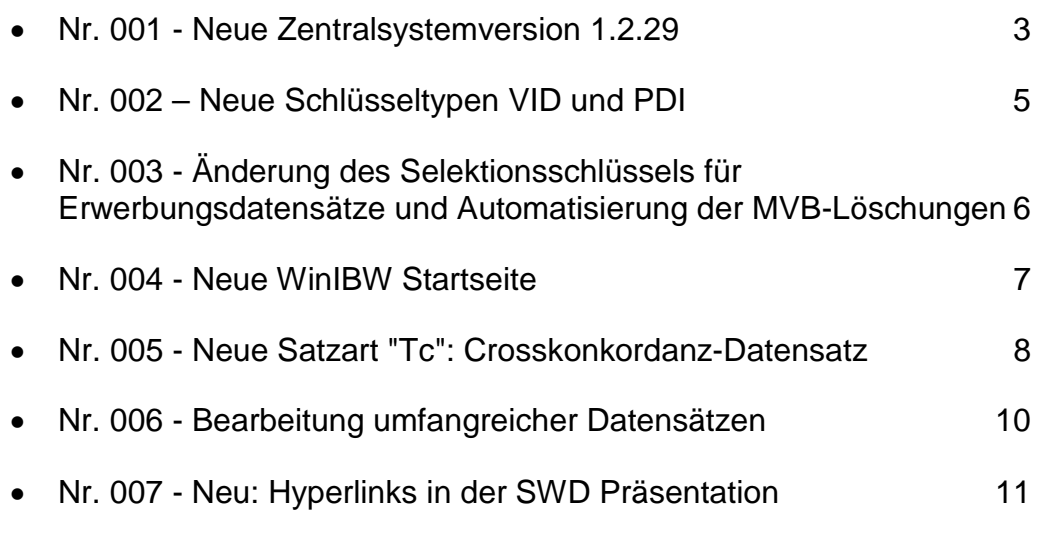

-

 $\perp$ 

### <span id="page-2-0"></span>Nr. 001 - Neue Zentralsystemversion 1.2.29

#### **Info Nr. 001/2003 - Stand: 27.01.2003**

Am Samstag, dem 25.1.2003 wurde die neue Version 1.2.29 der zentralen Pica-Software (CBS4) , die aus der eigentlichen Zentralsystemversion 1.2.29 und der PSI-Version 1.1.14 besteht, im ILTIS Produktionssystem installiert.

Mit dieser Version sind erstmals alle Indexierungsanforderungen auch unter CBS4 realisiert.

Im DMA-Hauptbestand ist nun der **Komponist/Sachtitel-Index (KOS)** wieder vorhanden. Das speziell für den KOS-Index entwickelte Browse-Kommando steht ebenfalls zur Verfügung. Jedoch hat sich die Syntax geändert : "bro[wse] kos <komponist> **:** <sachtitel>" und die Bestandteile <komponist> und <sachtitel> müssen jeweils mit wildcards (?,\*) abgeschlossen werden (Beispiel: bro kos moz\* : sinf\*).

Allerdings gibt es bei der Funktionalität des Browse-Kommandos noch erhebliche Probleme, d.h. der Aufbau der Einträge in der Indexübersicht ist nicht korrekt bzw. unvollständig. Diese Probleme können nur von Pica gelöst werden.

Die IT stellt dem DMA jedoch unter der neuen WinIBW 2.4 verschiedene Scripte zur Verfügung, die eine entsprechende Funktionaltät besitzen und somit als temporäre Lösung dienen können.

Im DDB-Hauptbestand gibt es nun wieder einen **Schlagwortketten-Index (SKT)** und die Verwendung des Normdaten-ADI ist nun wieder möglich. Bei letzterem ist jedoch die neue Syntax zu beachten:

Syntax: "f <Indextyp/Schlüsseltyp> <Suchbegriff> **und nad** ..." statt bisher: "nad ...; f <Indextyp/Schlüsseltyp> <Suchbegriff>"

Außerdem ist die Auswahl von Indexbegriffen, die " / " oder " - " enthalten jetzt möglich. Das ist vor allem für den Indextyp SP von Bedeutung.

Die Kurzanzeige nach dem **REL-Kommando** hat sich jedoch noch nicht grundlegend verbessert. Sind die Stücke eines mehrbändigen Werkes oder einer Zeitschrift gleichzeitig mit einer Serie verknüpft, so wird jetzt beim REL-Kommando zwar auf den Ac/Ap-Satz bzw. auf den Ad-Satz in der Kurzanzeige jeweils die richtige Bandangabe präsentiert. Nicht gelöst ist jedoch das folgende Problem:

Hat ein Datensatz mehr als eine Verknüpfung zu einer Überordnung gleichen Typs (Typ 1: Serie, Typ2: mehrbändiges Werk, Zeitschrift), so wird in der Kurzanzeige nicht immer die richtige Bandangabe präsentiert.

Leider ist in der CBS4-Version 1.2.29 ein **neues Problem** mit dem REL-Kommando aufgetaucht. Wenn ein REL-Trefferset nach einer weiteren Aktion, zum Beispiel

# **ILTIS-Infos <sup>2003</sup>** 4

einem FINDE-Kommando, wiederholt aufgerufen wird, ergeben sich teilweise unterschiedliche Kurzanzeigen. Entweder die Standard-Kurzanzeige oder die Kurzanzeige mit Bandbezeichnungen. Das Problem wurde Pica mit hoher Priorität gemeldet.

Eine weitere Änderung im DDB-Hauptbestand ist die **Überarbeitung der Routine für "Erscheinen eingestellt"**. Bei Vergabe des Codes "ee" in Feld 0600 (Pica+ 017A) wird nun überprüft, ob in Feld 5050 (Pica+ 045E) schon eine Neben- oder Hauptsachgruppe "78" existiert. Wenn jetzt ein Feld 5050 neu generiert werden muß, oder noch keine Hauptsachgruppe (Unterfeld \$a) vorhanden ist, wird eine Hauptsachgruppe "78" (Unterfeld \$a) erzeugt.

Eine Änderung, die alle Bestände betrifft:

Das Verbieten der Neueingabe bestimmter Normdatentypen über die Befugnisse ist wieder möglich.

# <span id="page-4-0"></span>Nr. 002 – Neue Schlüsseltypen VID und PDI

#### **Info Nr. 002/2003 - Stand: 14.02.2003**

Zwei Änderungen in der Indexierung gelten ab sofort für den Hauptbestand DBF/DBL:

Der VLB-ID ist der neue Schlüsseltyp VID zugeordnet. Außerdem wird die Kategorie 2199 mit dem Schlüsseltyp PDI indexiert:

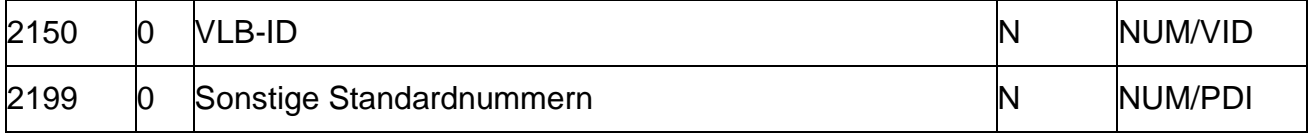

Die Indexübersicht auf den ILTIS Seiten wird in den nächsten Tagen aktualisiert.

[Inhaltsverzeichnis](#page-1-0)

H

## <span id="page-5-0"></span>Nr. 003 - Änderung des Selektionsschlüssels für Erwerbungsdatensätze und Automatisierung der MVB-Löschungen

#### **Info Nr. 003/2003 - Stand: 24.04.2003**

Ab nächster Woche wird bei der Neuaufnahme von Kurztiteldatensätzen der Erwerbung statt des bisher automatisch erzeugten Selektionsschlüssels "d" in Kategorie 0599 der neue Selektionsschlüssel "e" vergeben. Dies betrifft die Satzarten \*ba (für \* nur Großbuchstaben) und die Netzpublikationen (auch Monographien).

Das hat folgenden Grund: Der bisherige Selektionsschlüssel "d" markiert in der ZDB zu löschende Datensätze. DDB wird sich bezüglich des Datenformates an die ZDB-Gepflogenheiten anpassen.

Datensätzen die zukünftig den Selektionschlüssel "d" in Kategorie 0599 enthalten, werden wöchentlich automatisch gelöscht. Vor allem hinsichtlich der Redaktionsarbeiten für den Neuerscheinungsdienst spielen diese automatischen Löschungen eine große Rolle.

Die weitere Planung:

- ab Montag, dem **28. April 2003** wird im ILTIS Produktionssystem bei der Neuaufnahme von Kurztiteldatensätzen der Erwerbung nur noch der Selektionsschlüssel "e" generiert. Der Update des Selektionsschlüssel von "e" nach "b" nach dem Entfernen der 3. Pos. "a" in Kategorie 0500 erfolgt automatisch.

- bis zum Freitag, dem **2. Mai 2003** werden die bisherigen Selektionsschlüssel "d" in "e" umgewandelt. Dann sollte es keine Datensätze mit dem Selektionsschlüssel "d" im DDB-Hauptbestand mehr geben!

- ab Montag, dem **5. Mai 2003** kann der Selektionsschlüssel "d" für automatische Löschungen manuell in MVB-Datensätzen eingegeben werden.

- ab Donnerstag, **dem 8. Mai 2003** beginnt das Verfahren der automatisierten Löschung von MVBdatensätzen mit Selektionsschlüssel "d" in Kategorie 0599 im Rahmen der nächtlichen Verarbeitungen.

### <span id="page-6-0"></span>Nr. 004 - Neue WinIBW Startseite

#### **Info Nr. 004/2003 - Stand: 25.04.2003**

Die Migration der zentralen Pica Software hat zur Folge, daß der Zugang zu externen Pica Systemen über die Systemauswahl nicht mehr möglich ist. Mit Hilfe einer neuen WinIBW Startseite, die wir ab Freitag, dem 2. Mai 2003 für alle Benutzer einrichten werden, ist der Zugriff auf den GBV, auf HeBIS und auf Pica wieder möglich. Den externen Bibliotheken wird eine entsprechende Startseite auf dem FTP-Server von DDB zur Verfügung gestellt.

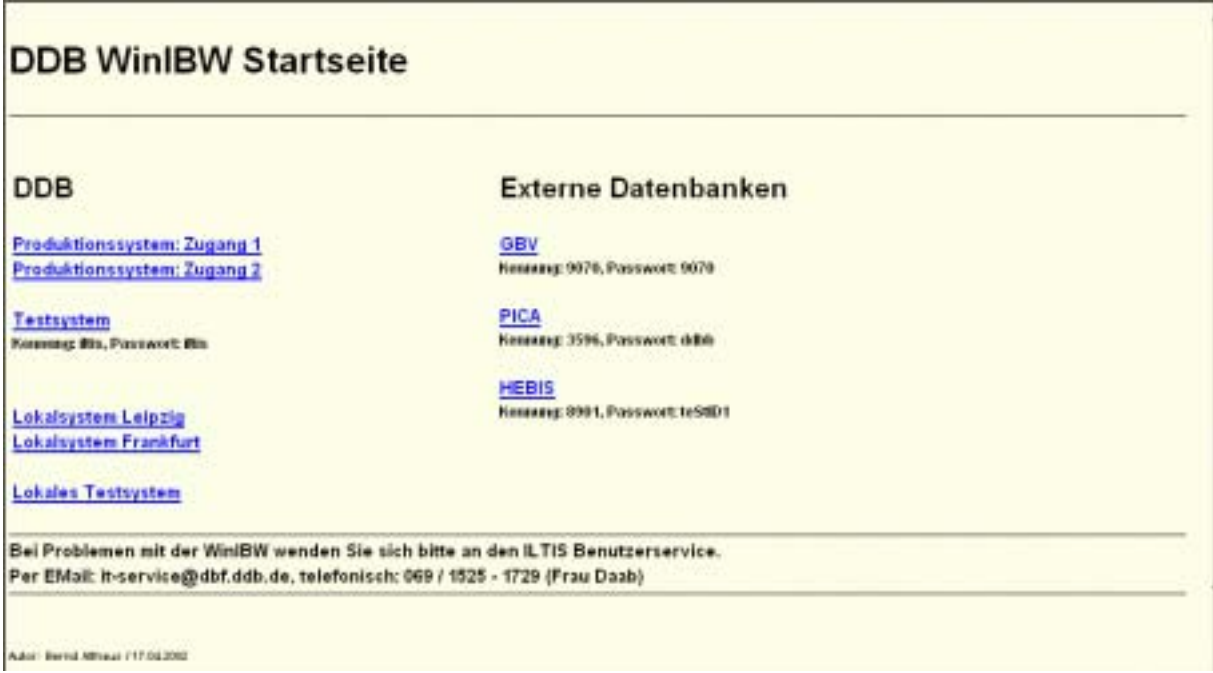

Wichtiger Hinweis: Im Unterschied zum früheren Zugang, muß man sich nun in die verschiedenen Systeme manuell einloggen. Wenn somit auf HeBIS zugegriffen werden soll, so muß die auf dem WinIBW Startseite angegebene Kennung "8901" und das betreffende Passwort "teStID1" benutzt werden. Notfalls sollten Sie sich die notwendigen Informationen vor dem Betätigen der jeweiligen Verknüpfung notieren.

# <span id="page-7-0"></span>Nr. 005 - Neue Satzart "Tc": Crosskonkordanz-Datensatz

#### **Info Nr. 005/2003 - Stand: 14.05.2003**

#### **Was ist ein Crosskonkordanz-Datensatz?**

Seit März 2003 gibt es eine neue Satzart "Tc" im Hauptbestand der Iltis-Datenbank. Ein Crosskonkordanzsatz (CK-Satz) ist - allgemein betrachtet - ein Verweis von einem Thesauruseintrag auf einen anderen Thesauruseintrag.

Im Rahmen des Projektes "Crosskonkordanz Wirtschaft" entstehen CK-Sätze, die von einen Schlagwort aus der SWD auf ein Schlagwort im Standard Thesaurus Wirtschaft (STW) verweisen.

Daher erinnert der CK-Satz auch an einen SWD-Satz: Feld 800 enthält die Verknüpfung zur SWD; Feld 810 enthält die SWD-Sachgruppe usw.

Neue Felder wurden für das "Ziel" definiert: Feld 817 (Notation des fremden Thesurus, Feld 834 (Relation, in welcher Beziehung stehen die Deskriptoren zueinander), Feld 840 (Deskriptor des fremden Thesaurus). Erkennbar ist dieses Ziel in der 4. Position der Satzart.

Vollständig hat die neue Satzart 4 Zeichen:

- 1. Position: "T" (Thesaurus)
- 2. Position: "c" (Crosskonkordanzdatensatz)
- 3. Position: "x" (in Bearbeitung)
	- "v" (vollständig)
- 4. Position: "s" (Standard Thesaurus Wirtschaft STW)

Für die Indexierung wurden teilweise neue Suchschlüssel definiert.

#### **Warum gibt es CK-Sätze?**

Für den Bibliotheksnutzer soll dadurch eine sachliche Suche in unterschiedlichen Datenbanken möglich werden, ohne dass er die Besonderheiten und Deskriptoren der dort verwendeten Thesauri kennen muss. Mit Hilfe der Crosskonkordanz können die Deskriptoren in den anderen Thesaurus "übersetzt" werden.

Beispiel:

Mit dem Schlagwort "**Corporate Identity**" können Sie Treffer in SWD erschlossenen Datenbanken erzielen. In den STW-Datenbanken müssen Sie dafür den Deskriptor "**Firmenimage**" benutzen.

Zukünftig soll bei einer integrierten Suche die Crosskonkordanz vom System ausgewertet werden, und anstelle von "**Corporate Identity"** mit "**Firmenimage"** in der fremden Datenbank gesucht werden.

# **ILTIS-Infos <sup>2003</sup>** 9

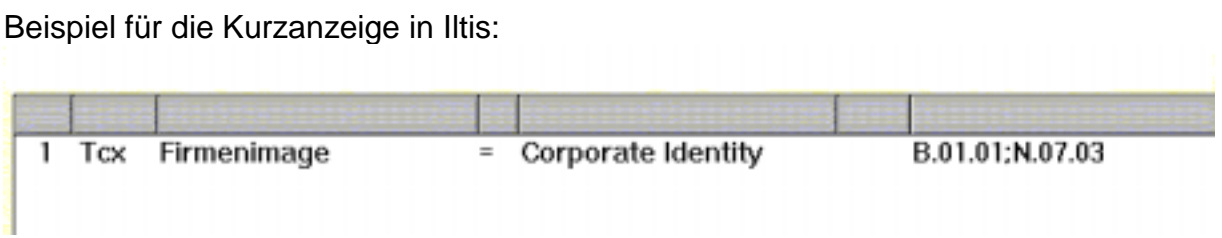

[Inhaltsverzeichnis](#page-1-0)

 $\perp$ 

### <span id="page-9-0"></span>Nr. 006 - Bearbeitung umfangreicher Datensätzen

#### **Info Nr. 006/2003 - Stand: 15.05.2003**

Seit Ende Januar 2003 hat Die Deutsche Bibliothek eine Version der zentralen Pica-Software (CBS) im Einsatz, mit der auch die Bearbeitung umfangreicher Datensätze bis zu 7000 Zeichen möglich ist. Um die bisherige Begrenzung auf 4000 Zeichen aufzuheben, muß der Aufruf des DDB-Produktionssystems die Zeichenfolge "**&mode=direct"** enthalten.

Sollte beim Versuch einen Datensatz zu bearbeiten die Meldung "*Die Titelaufnahme ist zu umfangreich***"** erscheinen, so muß der Zugang zum DDB Produktionssystem überprüft werden. Ursache kann eine unvollständige Angabe im Login-Makro oder eine veraltete WinIBW Startseite sein.

#### Login-Makro

Alle MitarbeiterInnen, die ein Login-Makro (Taste F2) benutzen, müssen über MACRO - BEARBEITEN den Code des Login-Makros überprüfen und ggf. um die obengenannte Zeichenfolge ergänzen. Beispiele:

*Zugang für DDB-MitarbeiterInnen:*  LASP:///ibw/Host=neptun.ddb.de&Port=1035**&mode=direct**/start

*Zugang für externe MitarbeiterInnen:* 

LASP:///ibw/Host=merkur.ddb.de&Port=1040**&mode=direct**/start

#### WinIBW Startseite

DDB-MitarbeiterInnen bekommen automatisch die aktuelle WinIBW-Startseite und müssen sich um diese Änderung nicht kümmern, da die Startseite zentral verwaltet wird.

Externe MitarbeiterInnen sollten die entsprechende Verknüpfung auf der WinIBW Startseite über ANSICHT- QUELLE überprüfen und sich ggf. eine aktualisierte Startseite vom FTP-Server der DB holen:

ftp://winibw:wbiniw@ftp.ddb.de (Datei: start.htm)

# <span id="page-10-0"></span>Nr. 007 - Neu: Hyperlinks in der SWD Präsentation

#### **Info Nr. 007/2003 - Stand: 20.08.2003**

Im Iltis-Zentralsystem sind die SWD-Normdatensätze mit Hyperlinks ausgestattet worden. Die Hyperlinks wurden in die Präsentation im diagnostischen Format integriert, um eine Navigation innerhalb der SWD zu ermöglichen, ohne jedoch die eigentliche Struktur der SWD zu verändern.

Durch das Anklicken des Hyperlinks wird die 'dahinter liegende' Suchfrage abgeschickt und die entsprechenden SWD-Sätze werden angezeigt.

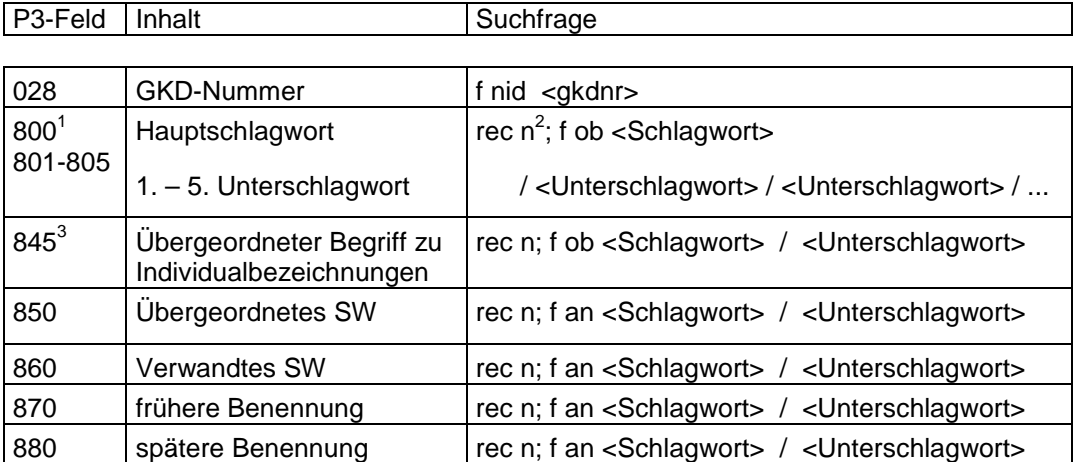

In diesen Feldern ist ein Hyperlink im diagnostischen Format sichtbar:

Beispiel (Testsystem):

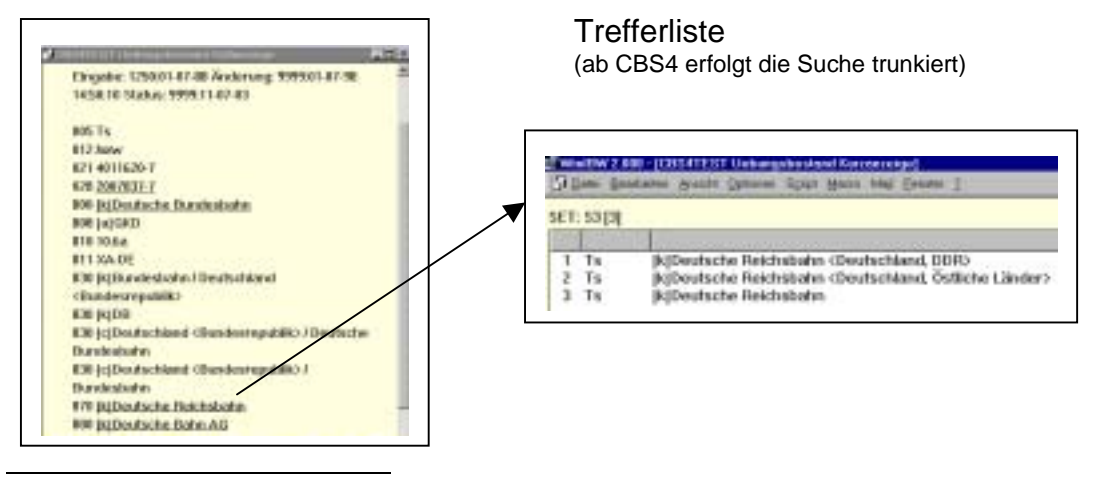

<sup>1</sup> Der Link in den Feldern 800-805 führt zu den zugehörigen untergeordneten Schlagwortsätzen.

 $^{2}$  rec n: in der Suchanfrage wird mit "rec 2" gesucht. Die Wirkung ist die Gleiche, nur dass bei "rec 2" der adi nicht dauerhaft verändert wird.

 $3$  Durch die hinterlegte Suchfrage im Feld 845 werden weitere Datensätze gefunden, die in ihrem mehrgliedrigen Oberbegriff alle Bestandteile von dem angeklickten mehrgliedrigen Oberbegriff enthalten. Bei dieser Suche wird mind. ein Treffer erzielt, da der Schlagwortsatz von dem die Suche aus gestartet wird, die gewünschten Suchbegriffe enthält.

Die Deutsche Bibliothek

# **ILTIS-Infos <sup>2003</sup>** 12

[Inhaltsverzeichnis](#page-1-0)

 $\pm 1$